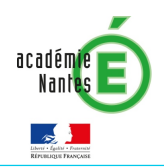

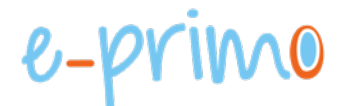

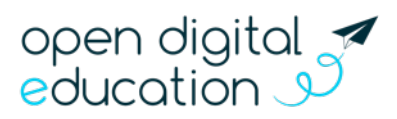

# **FAQ**

Ce document reprend les questions les plus fréquemment posées sur e-primo. Cette fiche s'adresse aux enseignants et administrateurs e-primo

# Table des matières

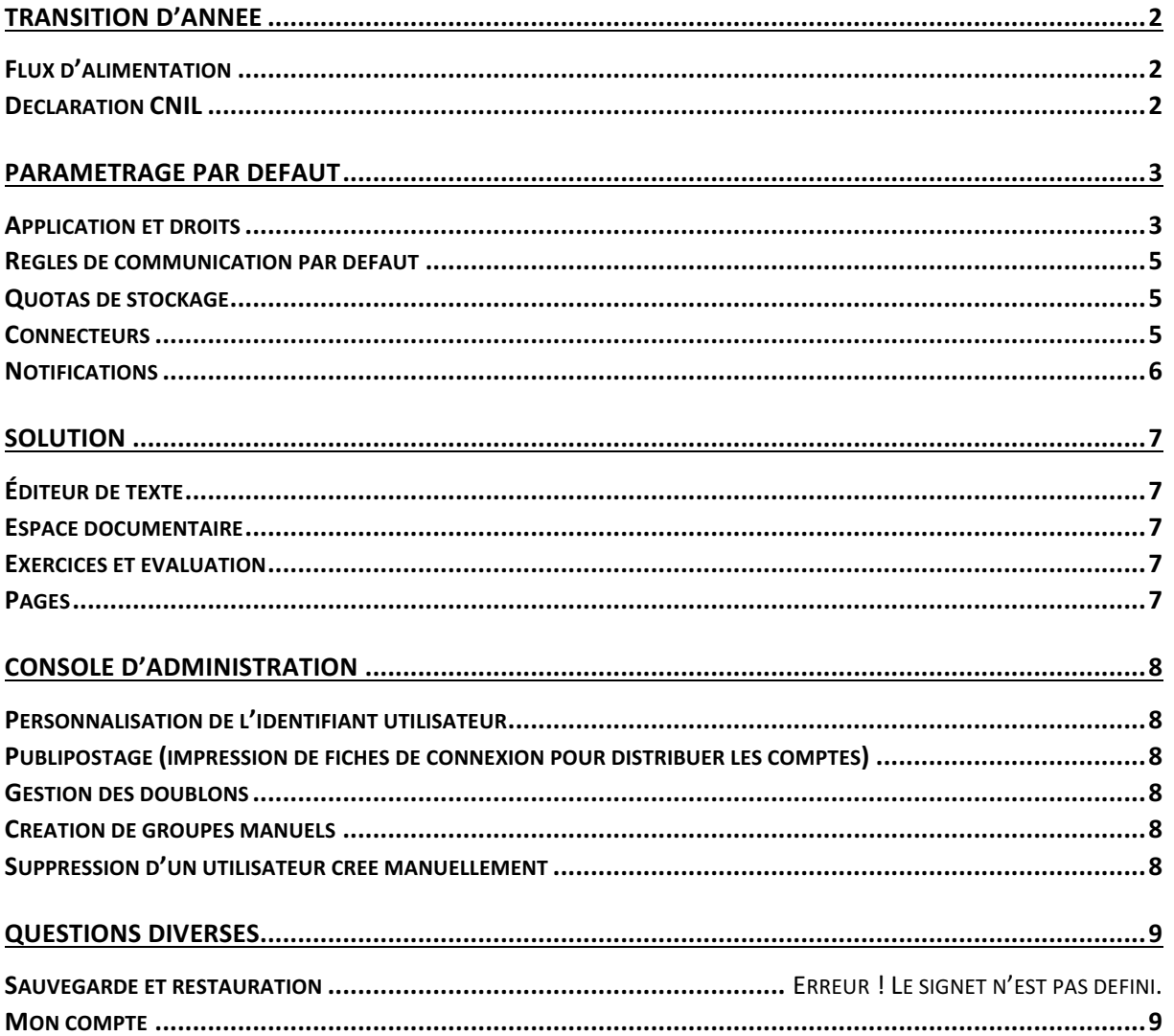

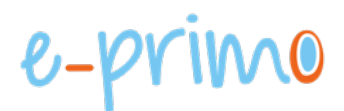

# Transition d'année

# Flux d'alimentation

#### **Mode d'alimentation**

Toutes les écoles ont une alimentation automatique de leurs comptes sur e-primo. Les personnels de l'académie ainsi que les employés municipaux en charge de l'éducation pourront posséder également un compte sur e-primo.

#### **Source des données**

Les données d'e-primo sont issues des données élèves, parents, enseignants et personnels renseignées dans le logiciel ONDE de chacune des écoles. Si les données ne sont pas à jour sur e-primo, il est préférable de vérifier que toutes les informations sont correctement renseignées dans ONDE avant de solliciter l'assistance.

#### **Groupes**

Des groupes par profils et par classes sont créés automatiquement lors de l'alimentation d'e-primo.

## Déclaration CNIL

La déclaration CNIL actuelle reste valide malgré le changement de version d'e-primo. Il n'est donc pas nécessaire d'en refaire une.

# e-primo

# Paramétrage par défaut

# Application et droits

## **Applications et droits par défaut**

Légende : 

- **• Application**: Disponible sur les deux thèmes (1D/2D)
- **• Application** : Disponible sur le thème école (1D)
- **• Application**: Disponible sur le thème collège et lycée (2D)
- Accès : Droit sur l'application permettant de consulter les contenus partagés uniquement
- Création : Droit sur l'application cumulant le droit d'accès et un droit de créer un nouveau contenu.
- Gestion / site public : Droit spécifique à l'application

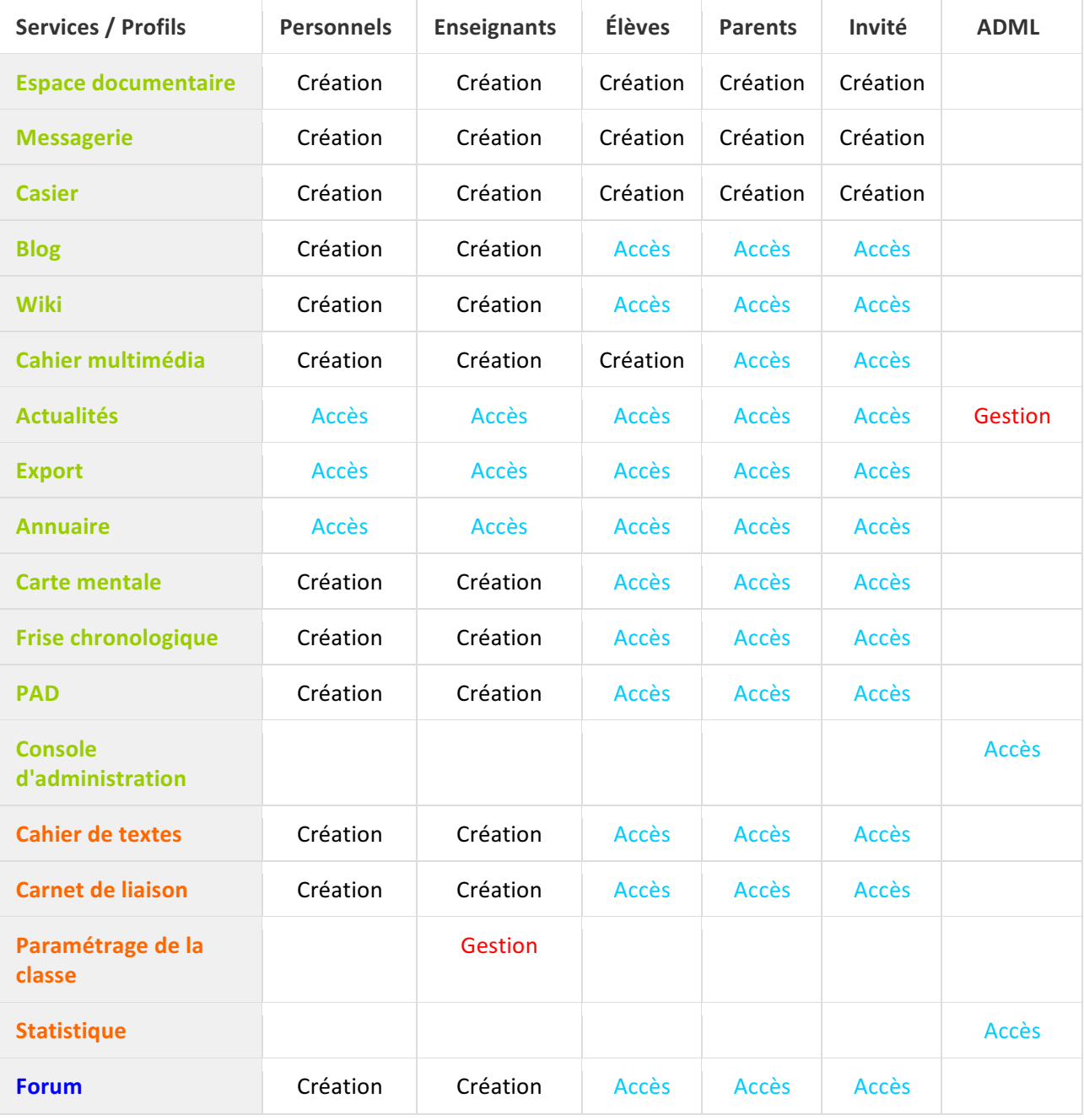

# e-primo

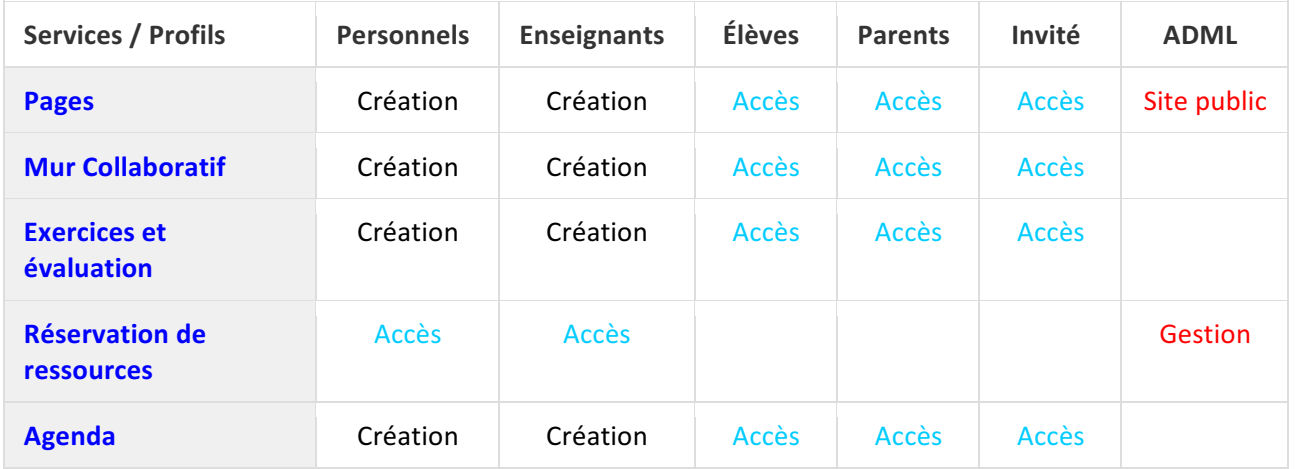

#### **Applications déployées et modification des droits**

Afin d'avoir une gestion commune des droits sur les applications, e-primo vous propose deux packs d'accès aux applications. Votre école dispose du pack d'applications par défaut obligatoirement. Si vous souhaitez avoir accès aux applications disponibles dans le pack d'applications avancées ou faire des modifications sur les applications déployées, vous devez en faire la demande auprès du référent numérique de votre circonscription.

Pack d'applications par défaut :

- **Actualités**
- Aide et support
- **Annuaire**
- **Blog**
- **Cahier multimédia**
- **Espace documentaire**
- **Messagerie**
- **Pages**
- **Cahier de textes**
- **Carnet de liaison**
- **Paramétrage classe**
- Lien vers l'assistance académique iTOP (enseignants)
- Lien vers Qwant Junior (tous les profils)

Pack d'applications avancées (activable sur demande à la fin de la période 1) :

- **Agenda**
- **Exercices et évaluation**
- **Forum**
- **Mur** collaboratif
- **Réservation ressources**
- **Carte mentale**
- **Casier**
- **Export**
- **•** Frise chronologique
- **Pad**
- **Wiki**

# Règles de communication par défaut

#### Les **enseignants** et les personnels peuvent communiquer avec tous les utilisateurs présents sur l'école.

L'**élève** avec :

- Tous les personnels
- Les enseignants de sa classe
- Les élèves de sa classe
- Son(ses) parent(s) ou responsable légal

#### Le **parent** ou **responsable** légal avec :

- Tous les personnels
- Les enseignants de son(ses) enfant(s)
- Son(ses) enfant(s)

Les **invités ne peuvent communiquer** avec aucun utilisateur par défaut. Etant donné que les invités peuvent être des utilisateurs différents, nous laissons chaque administrateur local mettre en place la configuration souhaitée sur son école.

Lorsque vous permettez aux utilisateurs de communiquer avec un groupe de profil de votre école (par exemple tous les enseignants de l'école), vous leur permettez également de communiquer avec les groupes par classe du même profil (par exemple tous les enseignants de CM1, tous les enseignants de CM2, etc).

## Quotas de stockage

#### **Quota par défaut**

- Enseignant: 200 Mo
- Personnels: 200 Mo
- Flèves : 200 Mo
- Parents: 200 Mo
- Invités : 200 Mo

Le quota de n'importe quel utilisateur est extensible jusqu'à 20 Go si le compte de l'utilisateur est activé. Un compte non activé ne possède pas de quota car il est initialisé lors de son activation, vous ne pourrez donc pas modifier le quota d'un compte inactif.

#### **Connecteurs**

#### **Liste des connecteurs disponibles**

La liste ci-dessous regroupe les connecteurs qui sont disponibles sur demande pour toutes les écoles.

- BRNE :
	- o Edulib
	- o I love English
- Edumoov

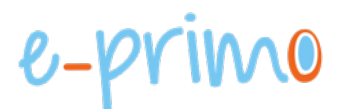

# Notifications

#### Signalement d'un contenu inapproprié via une notification

L'administrateur n'a pas accès au contenu lié à la notification signalée. Il devra demander à l'auteur du contenu ou aux personnes qui ont reçu le partage pour y avoir accès.

#### **Présentation des notifications externes**

A chaque nouvelle activité qui a lieu sur l'ENT, l'utilisateur reçoit une notification "interne" sur son fil de nouveauté mais également une notification "externe" sur son adresse mail.

Voici comment se présente le message reçu :

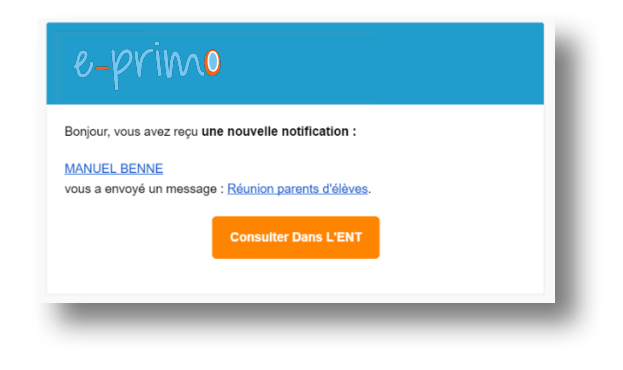

#### Fréquence de réception des notifications externes par défaut

La fréquence de réception des notifications externes est définie par défaut. Chaque utilisateur peut personnaliser la fréquence de réception de ces alertes mails dans la rubrique "Mon Compte" de leur espace e-primo.

Ces notifications ne sont pas nominatives donc, si la même adresse mail est renseigné pour plusieurs comptes e-primo, vous pouvez recevoir des notifications ne concernant pas votre compte de connexion habituel.

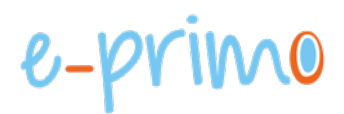

# Solution

# Éditeur de texte

L'éditeur de texte utilise le code Latex pour intégrer des formules mathématiques.

## Espace documentaire

#### **Taille maximale des documents**

La taille maximum pour importer des documents est de 50 Mo. Si votre document dépasse cette taille, un message d'information vous signalera que votre fichier ne peut pas être importé car sa taille est trop conséquente.

Pour importer des vidéos, il est recommandé de déposer celles-ci dans Médiacad, de faire un partage sans authentification et d'intégrer un code iframe dans l'éditeur de texte riche (https://mediacad.acnantes.fr).

#### **Types de fichiers visionnables**

La lecture des fichiers directement au sein de l'ENT dépend du navigateur utilisé. De manière générale, voici les formats supportés par les navigateurs Chrome, Firefox et Internet Explorer pour pouvoir visualiser ou écouter le document en ligne :

- Document : PDF
- Image: JPG / PNG / SVG / Gif non animés
- Audio : MP3 / AAC en MP4
- Vidéo: AVI / H.264 et MP3 en MP4 / H.264 et AAC en MP4

#### **Dossiers partagés**

L'utilisateur peut créer un dossier et le partager aux autres utilisateurs. Chaque document ou dossier par la suite intégré au dossier racine sera automatiquement partagé.

En revanche, il n'est actuellement pas possible de contribuer sur un dossier. Il sera recommandé d'utiliser l'application Pages pour cela.

## Exercices et évaluation

Les notes de cette application ne sont pas transférées automatiquement vers les applications de vie scolaire.

Pour que les élèves puissent créer ou contribuer à la création d'un sujet, il faut leur donner les droits complets (les mêmes que pour les enseignants). Pour cela, demander au support de donner les droits "Enseignants" aux élèves de l'école (ou d'un groupe donné).

#### Pages

Il est possible de créer un espace de collaboration où chaque contributeur pourra ajouter des documents, en ajoutant un « sniplet » espace document. Tous les contributeurs pourront également supprimer tous les documents importés.

Les projets publics de Pages ne sont pas référencés par Google. Mais toute personne disposant de l'URL peut y accéder. Si vous choisissez de démarrer avec un projet public, vous ne pourrez pas le modifier pour le passer en projet privé par la suite et vice-versa.

# Console d'administration

# Personnalisation de l'identifiant utilisateur

L'identifiant utilisateur n'est pas personnalisable pour le moment. Des travaux sont en cours pour qu'il le soit au travers d'une nouvelle console d'administration. Dans le cadre de la transition de version, le dernier identifiant utilisé par l'utilisateur est conservé.

# Publipostage (impression de fiches de connexion pour distribuer les comptes)

Pour les utilisateurs se connectant par la page d'authentification d'e-primo, il est possible de créer des fiches de connexion pour distribuer les comptes aux utilisateurs via la fonctionnalité publipostage. Ce publipostage s'effectue par groupes de classes et de profils. La future console d'administration permettra d'imprimer une fiche pour un seul utilisateur.

L'adresse « ne-pas-repondre-e-primo@ac-nantes.fr » envoi les informations de connexion dans le cas d'un publipostage mail.

## Gestion des doublons

Toutes les 48h, une détection des doublons entre les comptes créés manuellement et ceux provenant de l'annuaire fédérateur est effectuée sur l'ENT. Deux comptes sont identifiés comme doublons s'il possède un homonyme sur la plateforme. Ex : jean dupont et jean dupont

Deux comptes issus de l'Annuaire Académique Fédérateur (AAF) ne seront jamais identifiés comme doublons. L'AAF est considéré comme un référentiel fiable (dépourvu de doublon).

Impact de l'identification d'un doublon pour un compte :

- les comptes non activés ne sont pas activables. Un message d'erreur apparaîtra lorsque l'utilisateur voudra se connecter
- les comptes activés : pas d'impact sur la connexion

Comment dissocier / fusionner des doublons :

- cas d'un doublon au sein de l'école (la structure) : aller directement sur l'onglet "Détection des doublons" pour fusionner ou dissocier un compte
- cas d'un doublon sur la plateforme : faire une demande au support

## Création de groupes manuels

Il n'est pas possible d'importer un groupe d'utilisateurs pour les mettre dans un groupe. Faire une demande au support dans le cas d'une création de groupes avec de nombreux utilisateurs (plus de 40).

## Suppression d'un utilisateur créé manuellement

Pour supprimer un compte créé manuellement, il faut cliquer sur le bouton "Pré-supprimer" sur la fiche de l'utilisateur depuis la console d'administration. Le compte de l'utilisateur sera alors en état de "pré suppression" pendant 3 mois avant d'être définitivement supprimé.

Pendant la période de pré suppression, l'utilisateur pourra se connecter et accéder à la fonctionnalité "Export" (sur la page Mes Applis) qui lui permet de télécharger tous ses docs sous format Zip. Il n'aura pas accès à son réseau ni aux autres services de l'ENT.

Durant cette période, il sera possible de faire une demande au service d'assistance pour "rétablir" l'utilisateur.

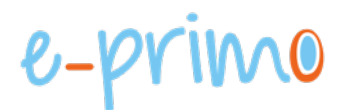

# Questions diverses

## Sauvegarde

Toutes les données présentes sur e-primo sont sauvegardées quotidiennement. L'historique des événements se produisant sur e-primo est également sauvegardé quotidiennement.

#### Mon compte

#### **Activation de compte**

A l'activation de son compte, l'utilisateur doit obligatoirement renseigner un mot de passe d'au moins 6 caractères. Il devra également lire et accepter la charte d'utilisation pour pouvoir activer son compte.

#### **Connexion-Déconnexion**

Les utilisateurs ne sont pas déconnectés automatiquement. Ils restent également connectés aux ressources externes dans le cas d'une interconnexion (comme Maxicours par exemple).

#### **Comptes pour les parents d'élèves**

Chaque parent utilise un compte nominatif qui est rattaché à chacun de ses enfants.